## **Importante**

leggere attentamente la sezione PRECAUZIONI, la presente Guida di installazione e il Manuale dell'utente memorizzati sul CD-ROM per utilizzare il prodotto in modo efficace e sicuro. Conservare il manuale per consultazioni future.

Copyright© 2008 EIZO NANAO CORPORATION All rights reserved.

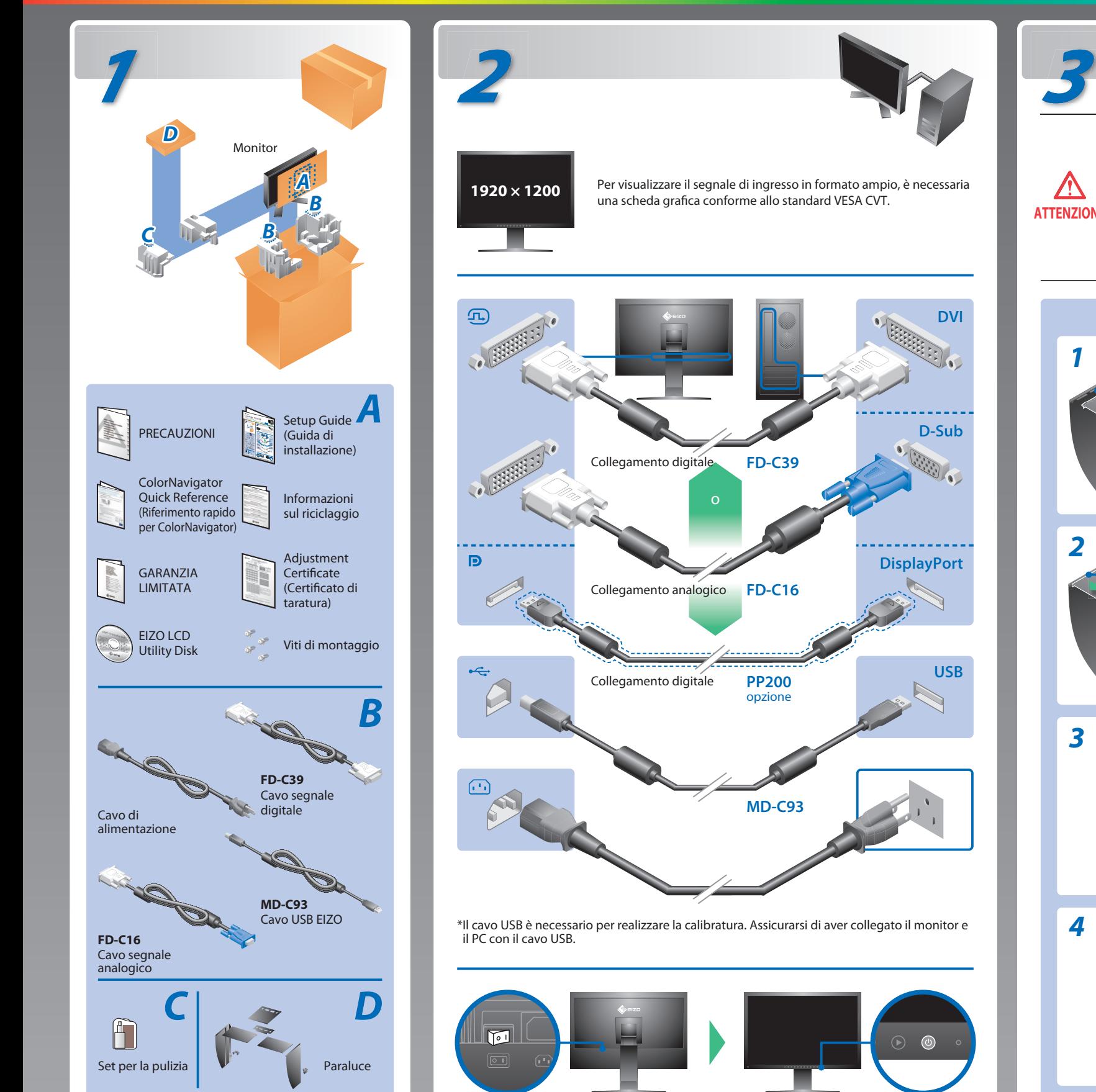

## **Guida di installazione**

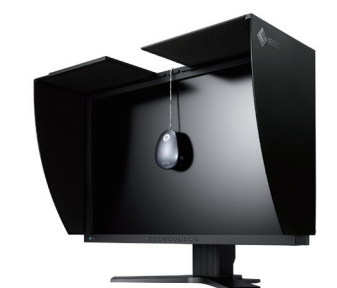

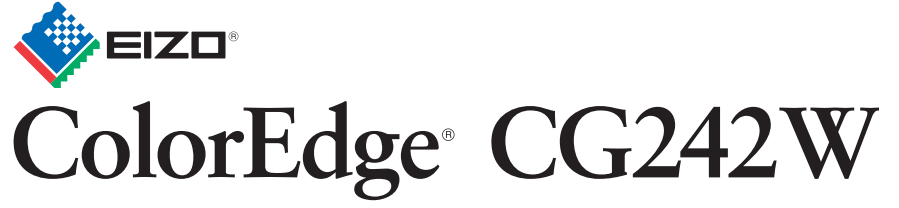

**Calibratura del Monitor LCD a colori**

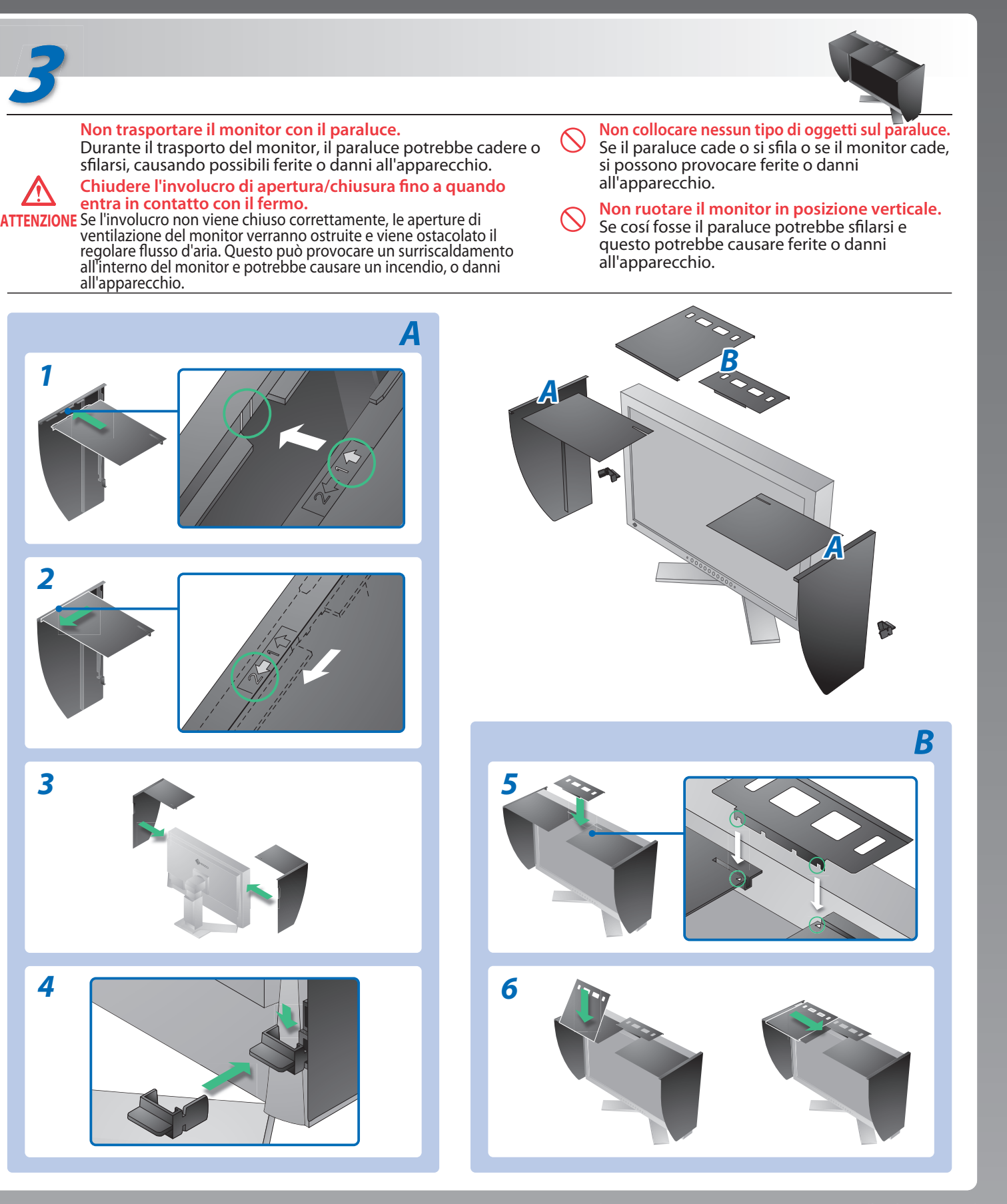

# **Problema Nessuna immagine**

### **Possibile causa e rimedio**

Se sul monitor non viene visualizzata alcuna immagine anche dopo aver applicato le soluzioni consigliate, contattare il rivenditore locale.

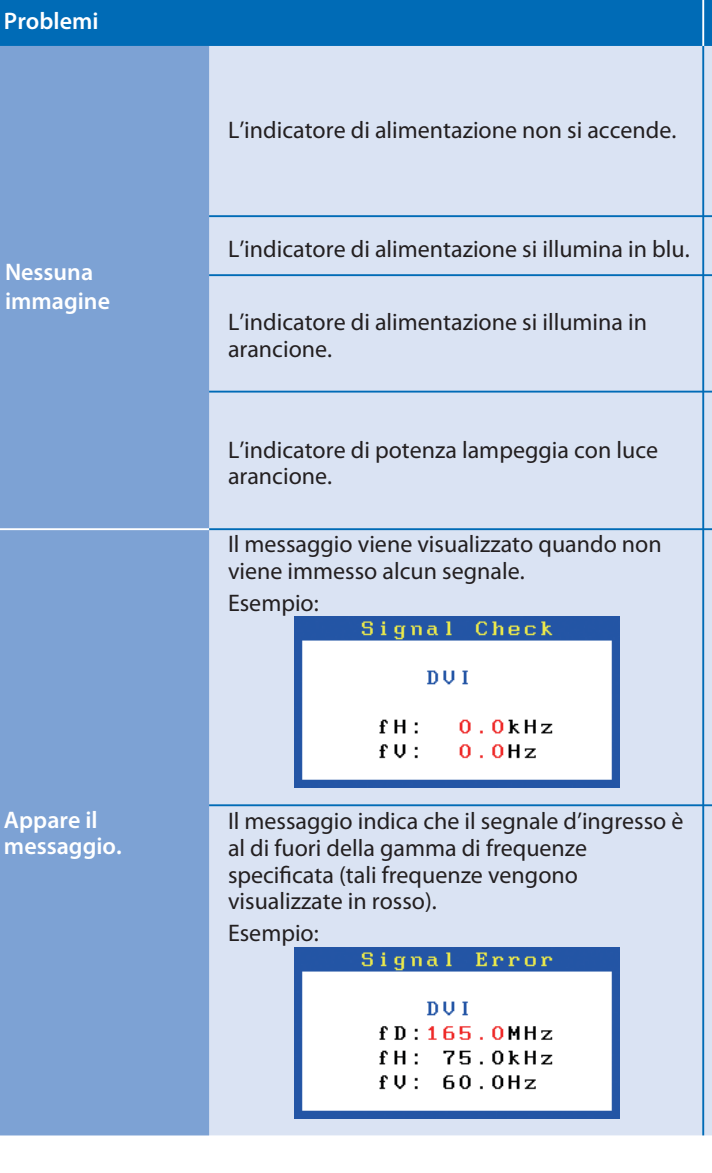

Hinweise zur Auswahl des richtigen Schwenkarms für Ihren Monitor<br>Dieser Monitor ist für Bildschirmarbeitsplätze vorgesehen. Wenn nicht der zum Standardzubehör<br>gehörigeSchwenkarm verwendet wird, muss statt dessen ein geeign

- Der Standfüß muß den nachfolgenden Anforderungen entsprechen:<br>
2 Der Standfüß muß eine ausreichende mechanische Stabilität zur Aufnahme des Gewichtes vom<br>
2 Bildschirmgerät und des spezifizierten Zubehörs besitzen. Das Ge
- 
- 
- 
- 
- e) Der Standfuß muß die Möglichkeit zur Drehung des Bildschirmgerätes besitzen (max. ±180°). Der
- 
- maximale Kraftaufwand dafür muß weniger als 100 N betragen.<br>f) Der Standfuß muß in der Stellung verharen, in die er manuell bewegt wurde.<br>g) Der Standfuß muß in standfusses muß weniger als 20 Glanzeinheiten betragen (seide

**EIZO NANAO CORPORATION** 

153 Shimokashiwano, Hakusan, Ishikawa 924-8566 Japan<br>Phone: +81 76 277 6792 Fax:+81 76 277 6793

**EIZO EUROPE AB** Lovangsvagen 14 194 61, Upplands Väsby, Sweden Phone: +46 8 594 105 00 Fax: +46 8 590 91 575

- Controllare se il cavo di alimentazione è collegato correttamente. Se il problema persiste, spegnere l'alimentazione principale e riaccendere dopo qualche minuto.
- Accendere l'interruttore di alimentazione principale.
- Premere $\circledcirc$ .
- Impostare ogni valore di regolazione in [Luminosità] e [Guadagno] su un livello più elevato.
- Commutare il segnale di ingresso premendo .
- Utilizzare il mouse o la tastiera.
- Controllare che il PC sia acceso.
- C'è un problema nel dispositivo che utilizza la connessione DisplayPort. Risolvere il problema e spegnere l'alimentazione principale dello schermo e successivamente accenderlo di nuovo. Per ulteriori dettagli, fare riferimento al manuale del dispositivo collegato al DisplayPort.
- Poiché alcuni PC non trasmettono il segnale immediatamente dopo la relativa accensione, è possibile che venga visualizzato il messaggio riportato a sinistra.
- Controllare che il PC sia acceso.
- Verificare che il cavo di segnale sia collegato correttamente.
- Commutare il segnale d'ingresso premendo .
- Verificare che l'impostazione del segnale del PC corrisponda alle impostazioni di risoluzione e di frequenza verticale del monitor.
- Riavviare il PC.
- Selezionare la modalità di visualizzazione desiderata utilizzando il software di utilità della scheda grafica. Per ulteriori informazioni, fare riferimento al manuale della scheda grafica.
- fD: frequenza dot clock (visualizzato solo durante l'immissione del segnale digitale)
- fH: frequenza orizzontale
- fV : frequenza verticale

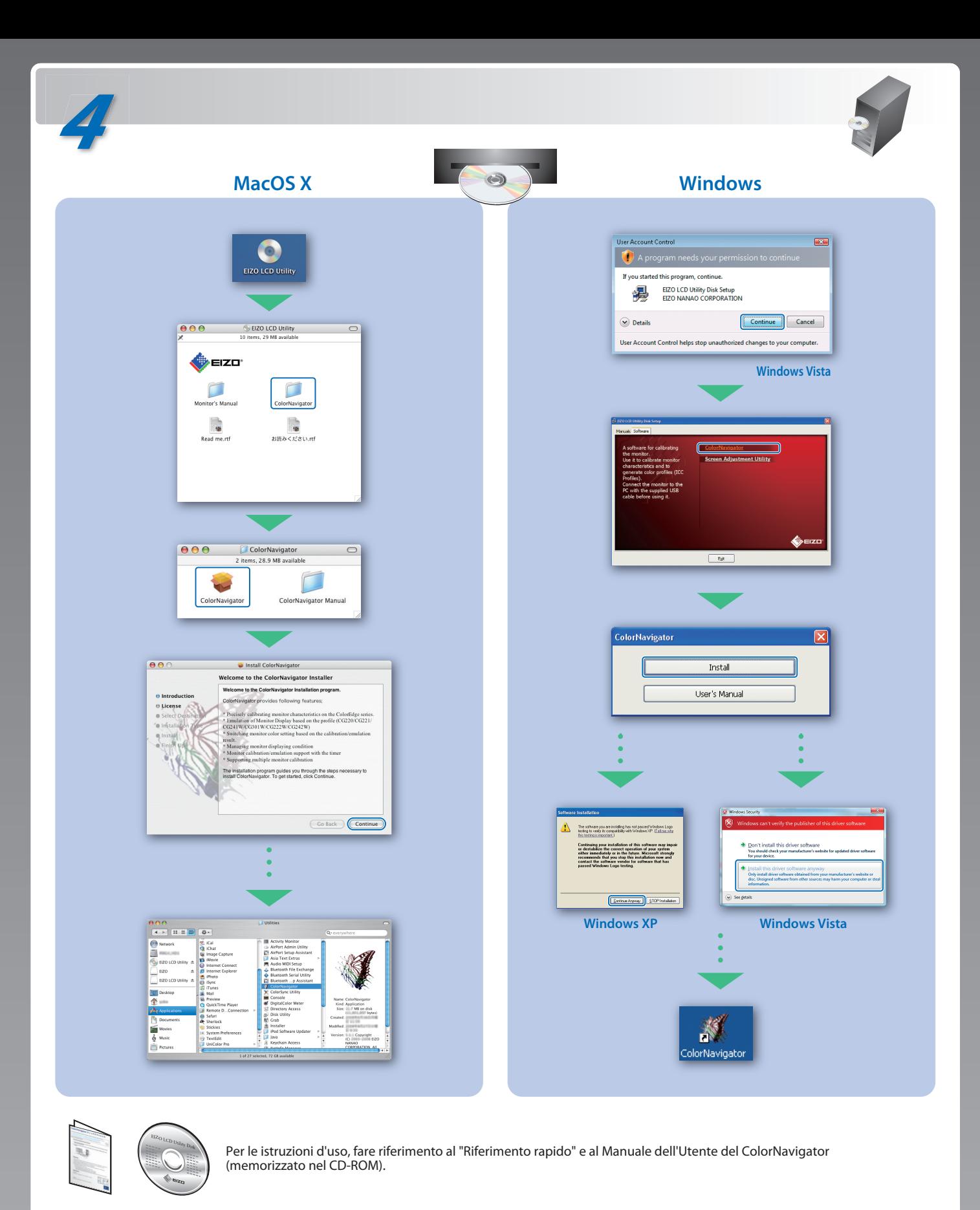

Hinweis zur Ergonomie :<br>Dieser Monitor erfüllt die Anforderungen an die Ergonomie nach EK1-ITB2000 mit dem Videosignal,<br>1920 × 1200 Digital Eingang und mindestens 60,0 Hz Bildwiederholfrequenz, non interlaced.<br>Weiterhin wi Zeichenkontrast.) Übermäßiger Schalldruck von Ohrhörern bzw. Kopfhörern kann einen Hörverlust bewirken.

- "Maschinenlärminformations-Verordnung 3. GPSGV:<br>Der höchste Schalldruckpegel beträgt 70 dB(A) oder weniger gemäss EN ISO 7779"
- 
- [Begrenzung des maximalen Schalldruckpegels am Ohr] Bildschirmgeräte: Größte Ausgangsspannung 150 mV

Eine Einstellung des Equalizers auf Maximalwerte erhöht die Ausgangsspannung am Ohrhörerbzw. Kopfhörerausgang und damit auch den Schalldruckpegel.